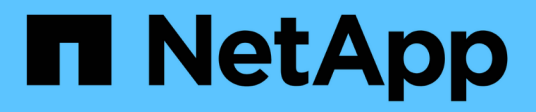

## **network connections commands**

ONTAP 9.15.1 commands

NetApp May 17, 2024

This PDF was generated from https://docs.netapp.com/us-en/ontap-cli/network-connections-active-showclients.html on May 17, 2024. Always check docs.netapp.com for the latest.

# **Table of Contents**

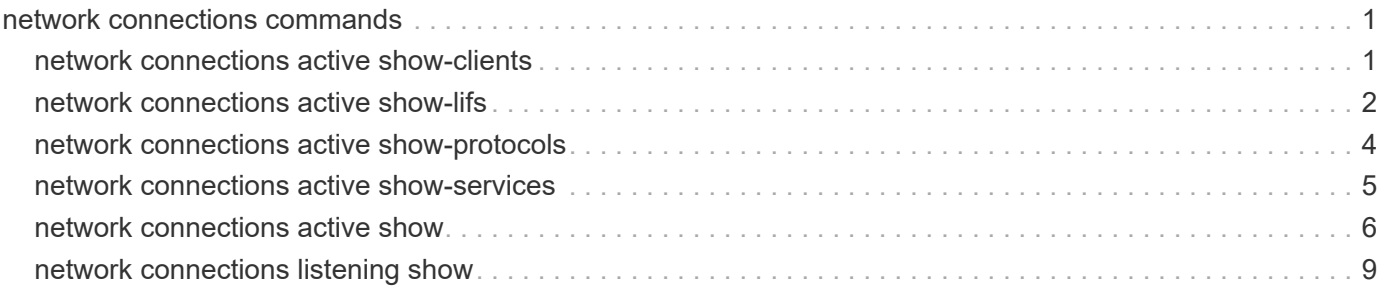

# <span id="page-2-0"></span>**network connections commands**

## <span id="page-2-1"></span>**network connections active show-clients**

Show a count of the active connections by client

**Availability:** This command is available to *cluster* and *Vserver* administrators at the *admin* privilege level.

## **Description**

The network connections active show-clients command displays information about client connections, including the client's IP address and the number of client connections.

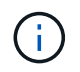

The results of this command set are refreshed independently every 30 seconds and might not reflect the immediate state of the system.

## **Parameters**

#### **{ [-fields <fieldname>,…]**

If you specify the -fields <fieldname>, ... parameter, the command output also includes the specified field or fields. You can use '-fields ?' to display the fields to specify.

### **| [-instance ] }**

If you specify the -instance parameter, the command displays detailed information about all fields.

#### **[-node {<nodename>|local}] - Node**

Use this parameter to display information only about the connections on the node you specify.

#### **[-vserver <vserver>] - Vserver**

This parameter is used by the system to break down the output per vserver.

#### **[-remote-address <Remote IP>] - Remote IP Address**

Use this parameter to display information only about the connections that use the remote IP address you specify.

#### **[-count <integer>] - Client Count**

Use this parameter to only clients with the number of active client connections you specify.

## **Examples**

The following example displays information about active client connections:

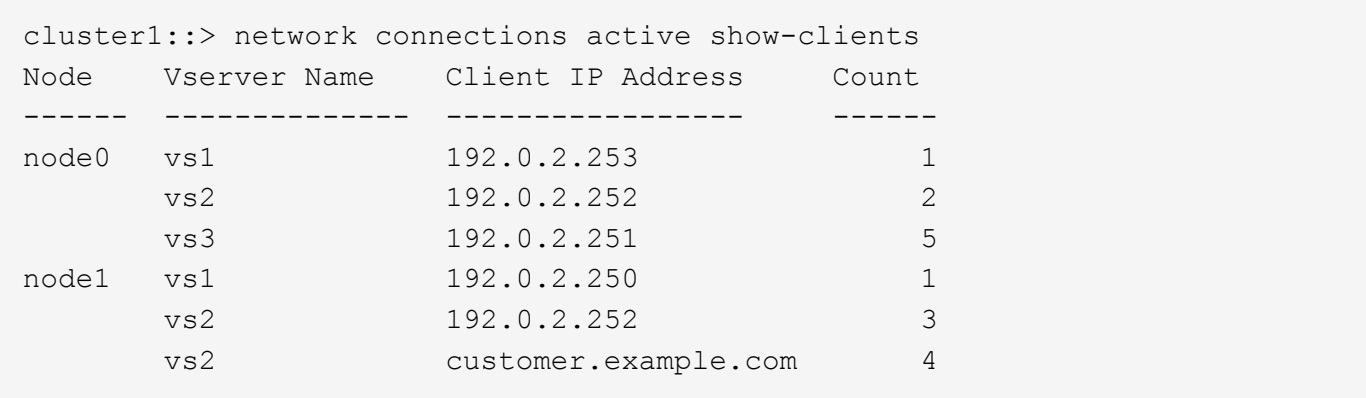

## <span id="page-3-0"></span>**network connections active show-lifs**

Show a count of the active connections by logical interface

**Availability:** This command is available to *cluster* and *Vserver* administrators at the *admin* privilege level.

## **Description**

The network connections active show-lifs command displays the number of active connections on each logical interface, organized by node and Vserver.

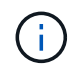

The results of this command set are refreshed independently every 30 seconds and might not reflect the immediate state of the system.

## **Parameters**

#### **{ [-fields <fieldname>,…]**

If you specify the -fields <fieldname>, ... parameter, the command output also includes the specified field or fields. You can use '-fields ?' to display the fields to specify.

#### **| [-instance ] }**

If you specify the -instance parameter, the command displays detailed information about all fields.

#### **[-node {<nodename>|local}] - Node**

Use this parameter to display information only about the connections on the node you specify.

#### **[-vserver <vserver>] - Vserver**

Use this parameter to display information only about the connections that are using the node or Vserver you specify.

#### **[-lif-name <lif-name>] - Logical Interface Name**

Use this parameter to display information only about the connections that are using the logical interface you specify.

#### **[-count <integer>] - Client Count**

Use this parameter to display only logical interfaces with the number of active client connections you specify.

#### **[-blocked-count <integer>] - (DEPRECATED)-Load Balancing Blocking Count**

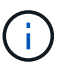

This parameter has been deprecated and may be removed in a future version of Data ONTAP.

Use this parameter to display information only about data logical interfaces blocked from migrating and the connection that is blocking it.

## **Examples**

The following example displays information about the servers and logical interfaces being used by all active connections:

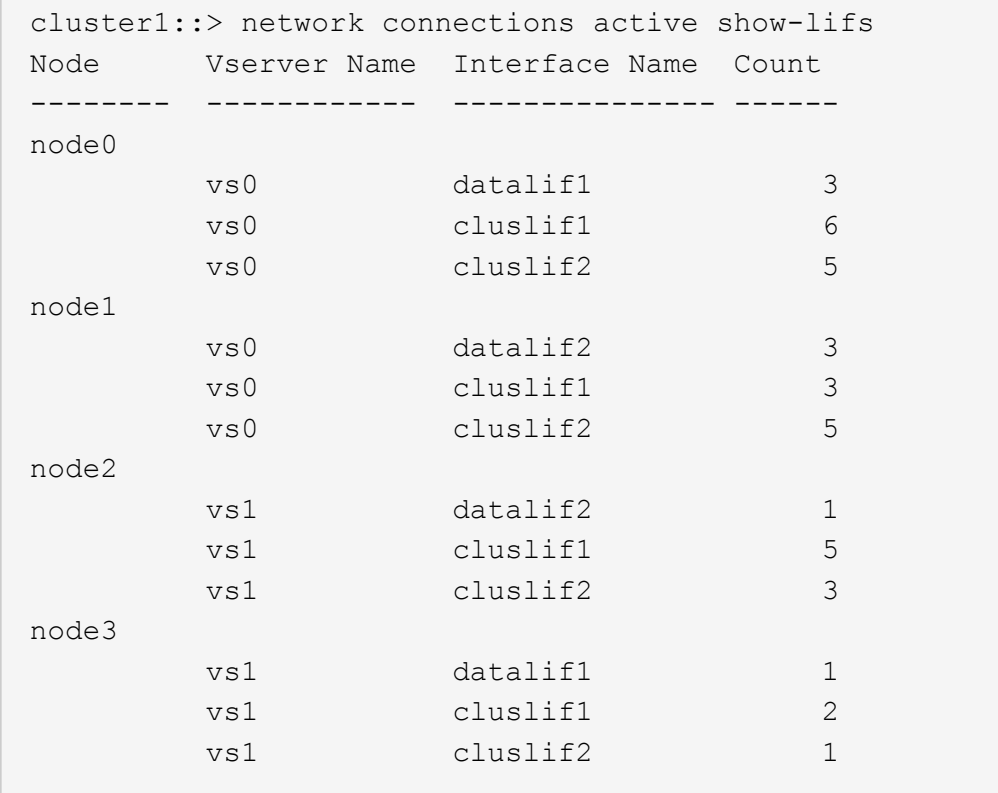

At privilege levels above "admin", the command displays an extra column.

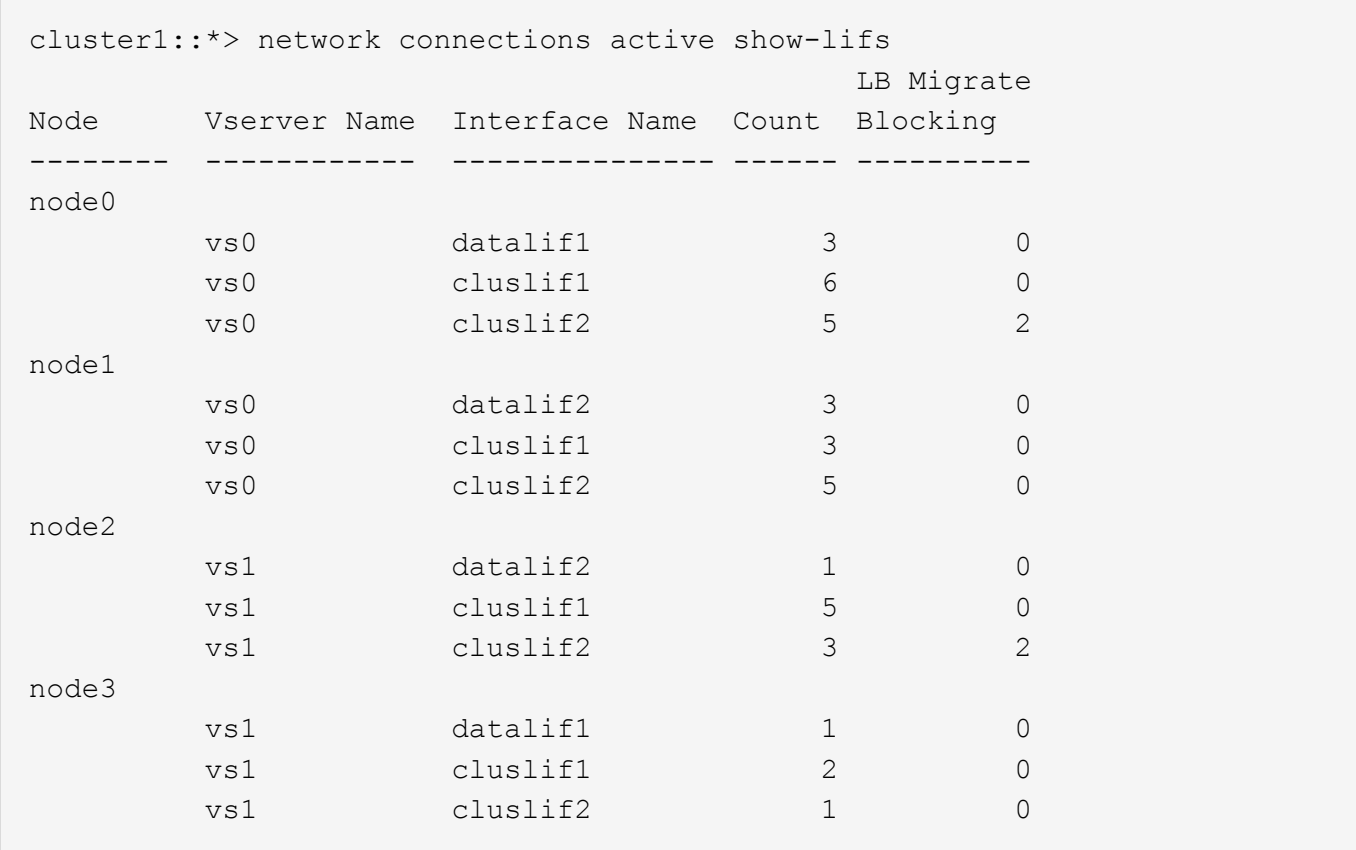

## <span id="page-5-0"></span>**network connections active show-protocols**

Show a count of the active connections by protocol

**Availability:** This command is available to *cluster* and *Vserver* administrators at the *admin* privilege level.

## **Description**

The network connections active show-protocols command displays the number of active connections per protocol, organized by node.

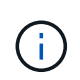

The results of this command set are refreshed independently every 30 seconds and might not reflect the immediate state of the system.

## **Parameters**

#### **{ [-fields <fieldname>,…]**

If you specify the -fields <fieldname>, ... parameter, the command output also includes the specified field or fields. You can use '-fields ?' to display the fields to specify.

#### **| [-instance ] }**

If you specify the -instance parameter, the command displays detailed information about all fields.

#### **[-node {<nodename>|local}] - Node**

Use this parameter to display information only about the connections on the node you specify.

#### **[-vserver <vserver>] - Vserver**

This parameter is used by the system to break down the output per vserver.

#### **[-proto {UDP|TCP}] - Protocol**

Use this parameter to display information only about the connections that use the network protocol you specify. Possible values include tcp (TCP), udp (UDP), and NA (not applicable).

#### **[-count <integer>] - Client Count**

Use this parameter to display only protocols with the number of active client connections you specify.

## **Examples**

The following example displays information about all network protocols being used by active connections:

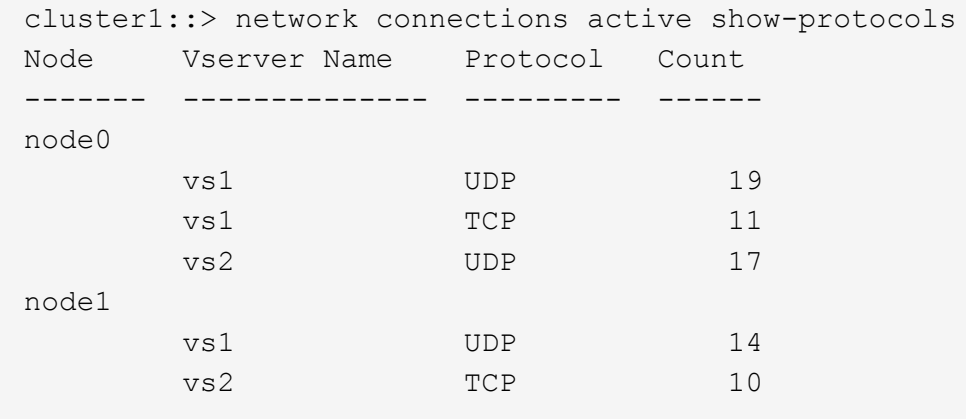

## <span id="page-6-0"></span>**network connections active show-services**

Show a count of the active connections by service

**Availability:** This command is available to *cluster* and *Vserver* administrators at the *admin* privilege level.

## **Description**

The network connections active show-services command displays the number of active connections by protocol service, organized by node.

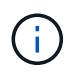

The results of this command set are refreshed independently every 30 seconds and might not reflect the immediate state of the system.

## **Parameters**

#### **{ [-fields <fieldname>,…]**

If you specify the  $-fields ,  $...$  parameter, the command output also includes the specified$ field or fields. You can use '-fields ?' to display the fields to specify.

### **| [-instance ] }**

If you specify the -instance parameter, the command displays detailed information about all fields.

#### **[-node {<nodename>|local}] - Node**

Use this parameter to display information only about the connections on the node you specify.

#### **[-vserver <vserver>] - Vserver**

This parameter is used by the system to break down the output per vserver

#### **[-service <protocol service>] - Protocol Service**

Use this parameter to display information only about the connections that use the protocol service you specify. Possible values include: nfs, iscsi, and loopback.

#### **[-count <integer>] - Client Count**

Use this parameter to display information only about protocol services with the number of active client connections you specify.

## **Examples**

The following example displays information about all protocol services being used by active connections:

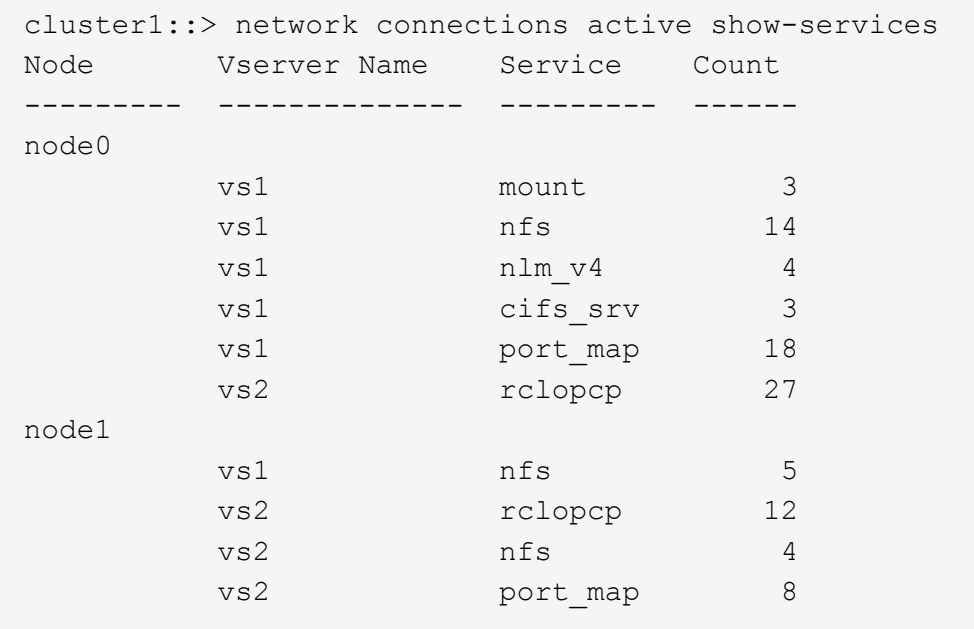

## <span id="page-7-0"></span>**network connections active show**

Show the active connections in this cluster

**Availability:** This command is available to *cluster* and *Vserver* administrators at the *admin* privilege level.

## **Description**

The network connections active show command displays information about active network connections.

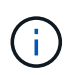

The results of this command set are refreshed independently every 30 seconds and might not reflect the immediate state of the system.

## **Parameters**

#### **{ [-fields <fieldname>,…]**

If you specify the -fields <fieldname>, ... parameter, the command output also includes the specified field or fields. You can use '-fields ?' to display the fields to specify.

#### **| [-print-ip-addresses ]**

Print IP addresses for remote hosts — do not attempt to resolve the addresses to a hostname.

#### **| [-instance ] }**

If you specify the -instance parameter, the command displays detailed information about all fields.

#### **[-node {<nodename>|local}] - Node**

Selects the connections that match this parameter value.

#### **[-cid <Cid>] - Connection ID**

Selects the connections that match this parameter value.

#### **[-vserver <vserver>] - Vserver**

Selects the connections that match this parameter value.

#### **[-lif-name <lif-name>] - Logical Interface Name**

Selects the connections that match this parameter value.

**[-local-address <IP Address>] - Local IP address**

Selects the connections that match this parameter value.

#### **[-local-port <integer>] - Local Port**

Selects the connections that match this parameter value.

#### **[-remote-ip <InetAddress>] - Remote IP Address**

Selects the connections that match this parameter value.

#### **[-remote-host <Remote IP>] - Remote Host**

Selects the connections that match this parameter value.

#### **[-remote-port <integer>] - Remote Port**

Selects the connections that match this parameter value.

#### **[-proto {UDP|TCP}] - Protocol**

Selects the connections that match this parameter value. Possible values are tcp (TCP), udp (UDP), and NA (not applicable).

#### **[-lifid <integer>] - Logical Interface ID**

Selects the connections that match this parameter value.

#### **[-service <protocol service>] - Protocol Service**

Selects the connections that match this parameter value. Possible values include: nfs, iscsi, and loopback.

#### **[-lru {yes|no}] - Least Recently Used**

Selects the connections that match this parameter value.

#### **[-blocks-lb {true|false}] - Connection Blocks Load Balance Migrate**

Selects the logical interfaces that are blocked (true) or not blocked (false) from migrating due to an active client connection.

### **Examples**

The following example displays information about active network connections for the node named node0:

```
cluster1::> network connections active show node -node0
Vserver Interface Remote
Name Name:Local Port IP Address:Port Protocol/Service
------- ---------------- ----------------- ----------------
node0 cluslif1:7070 192.0.2.253:48621 UDP/rclopcp
node0 cluslif1:7070 192.0.2.253:48622 UDP/rclopcp
node0 cluslif2:7070 192.0.2.252:48644 UDP/rclopcp
node0 cluslif2:7070 192.0.2.250:48646 UDP/rclopcp
node0 cluslif1:7070 192.0.2.245:48621 UDP/rclopcp
node0 cluslif1:7070 192.0.2.245:48622 UDP/rclopcp
node0 cluslif2:7070 192.0.2.251:48644 UDP/rclopcp
node0 cluslif2:7070 192.0.2.251:48646 UDP/rclopcp
node0 cluslif1:7070 192.0.2.248:48621 UDP/rclopcp
node0 cluslif1:7070 192.0.2.246:48622 UDP/rclopcp
node0 cluslif2:7070 192.0.2.252:48644 UDP/rclopcp
node0 cluslif2:7070 192.0.2.250:48646 UDP/rclopcp
node0 cluslif1:7070 192.0.2.254:48621 UDP/rclopcp
node0 cluslif1:7070 192.0.2.253:48622 UDP/rclopcp
[...]
```
At privilege levels above "admin", the command displays an extra column.

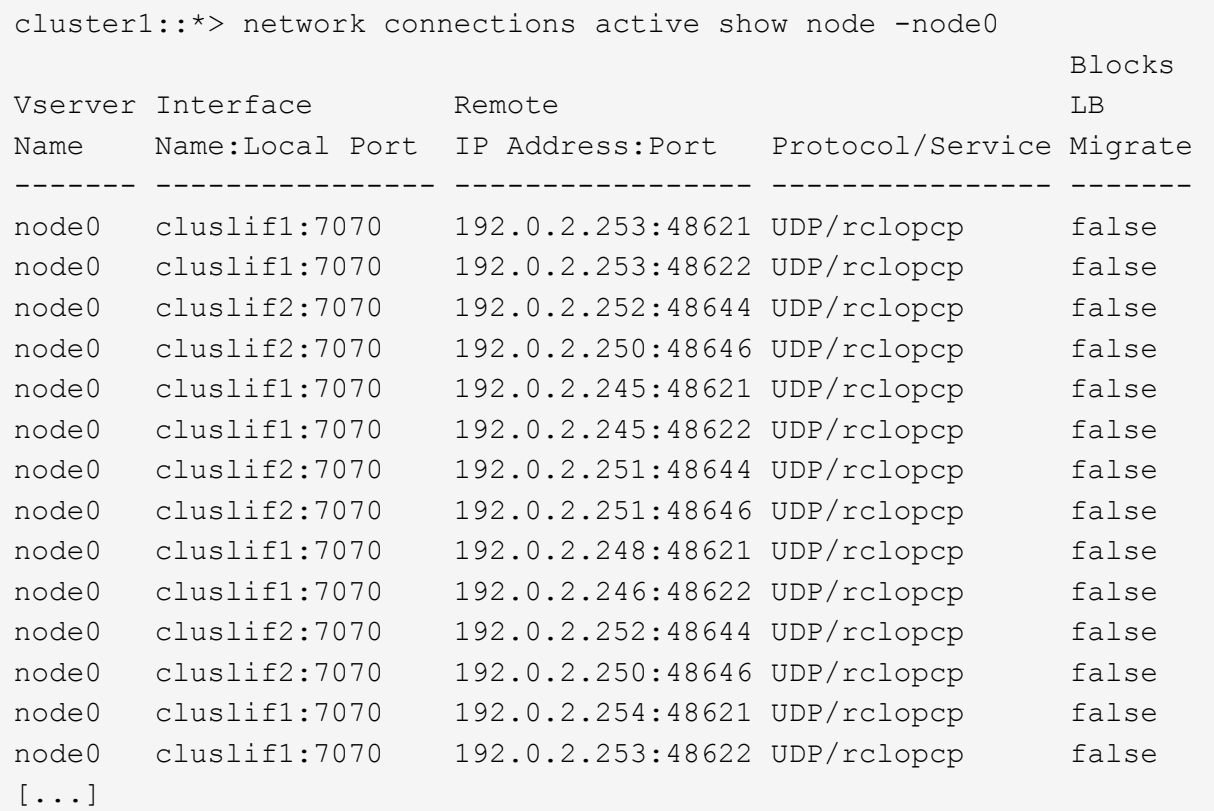

## <span id="page-10-0"></span>**network connections listening show**

Show the listening connections in this cluster

**Availability:** This command is available to *cluster* and *Vserver* administrators at the *admin* privilege level.

## **Description**

The network connections listening show command displays information about network connections that are in an open and listening state.

## **Parameters**

#### **{ [-fields <fieldname>,…]**

If you specify the -fields <fieldname>, ... parameter, the command output also includes the specified field or fields. You can use '-fields ?' to display the fields to specify.

#### **| [-instance ] }**

If you specify the -instance parameter, the command displays detailed information about all fields.

#### **[-node {<nodename>|local}] - Node**

Selects the listening connections that match this parameter value.

#### **[-mgmt-cid <integer>] - Management Connection ID**

Selects the listening connections that match this parameter value.

#### **[-vserver <vserver>] - Vserver**

Selects the listening connections that match this parameter value.

#### **[-cid <integer>] - System Connection ID**

Selects the listening connections that match this parameter value.

#### **[-lif-name <lif-name>] - Logical Interface Name**

Selects the listening connections that match this parameter value.

#### **[-local-address <IP Address>] - Local IP Address**

Selects the listening connections that match this parameter value.

#### **[-local-port <integer>] - Local Port**

Selects the listening connections that match this parameter value.

#### **[-remote-ip <InetAddress>] - Remote IP Address**

Selects the listening connections that match this parameter value.

#### **[-remote-host <Remote IP>] - Remote Host**

Selects the listening connections that match this parameter value.

#### **[-remote-port <integer>] - Remote Port**

Selects the listening connections that match this parameter value.

#### **[-proto {UDP|TCP}] - Protocol**

Selects the listening connections that match this parameter value. Possible values include tcp (TCP), udp (UDP), and NA (not applicable).

#### **[-lifid <integer>] - Logical Interface ID**

Selects the listening connections that match this parameter value.

#### **[-service <protocol service>] - Protocol Service**

Selects the listening connections that match this parameter value. Possible values include: nfs, iscsi, and loopback.

#### **[-lru {yes|no}] - Least Recently Used**

Selects the listening connections that match this parameter value.

### **Examples**

The following example displays information about all listening network connections:

```
cluster1::> network connections listening show
Vserver Name Interface Name:Local Port Protocol/Service
------------ -------------------------- -----------------
node0 cluslif1:7700 UDP/rclopcp
node0 cluslif2:7700 UDP/rclopcp<br>node1 cluslif1:7700 UDP/rclopcp
         cluslif1:7700 UDP/rclopcp
node1 cluslif2:7700 UDP/rclopcp
node2 cluslif1:7700 UDP/rclopcp
node2 cluslif2:7700 UDP/rclopcp
node3 cluslif1:7700 UDP/rclopcp
node3 cluslif2:7700 UDP/rclopcp
8 entries were displayed.
```
The following example displays detailed information about listening network connections for the node named node0:

```
cluster1::> network connections listening show -node node0
            Node: node0
Management Connection Id: 0
    System Connection Id: 0
           Vserver: vs0
  Logical Interface Name: datalif1
      Local IP address: 192.0.2.130
         Local Port: 111
      Remote IP address:
         Remote Port: 0
          Protocol: UDP
    Logical Interface Id: 1029
      Protocol Service: port_map
     least recently used: yes
            Node: node0
Management Connection Id: 1
    System Connection Id: 0
           Server: vs0
  Logical Interface Name: datalif2
      Local IP address: 192.0.2.131
         Local Port: 111
      Remote IP address:
         Remote Port: 0
          Protocol: UDP
    Logical Interface Id: 1030
    Protocol Service: port map
     least recently used: yes
```
#### **Copyright information**

Copyright © 2024 NetApp, Inc. All Rights Reserved. Printed in the U.S. No part of this document covered by copyright may be reproduced in any form or by any means—graphic, electronic, or mechanical, including photocopying, recording, taping, or storage in an electronic retrieval system—without prior written permission of the copyright owner.

Software derived from copyrighted NetApp material is subject to the following license and disclaimer:

THIS SOFTWARE IS PROVIDED BY NETAPP "AS IS" AND WITHOUT ANY EXPRESS OR IMPLIED WARRANTIES, INCLUDING, BUT NOT LIMITED TO, THE IMPLIED WARRANTIES OF MERCHANTABILITY AND FITNESS FOR A PARTICULAR PURPOSE, WHICH ARE HEREBY DISCLAIMED. IN NO EVENT SHALL NETAPP BE LIABLE FOR ANY DIRECT, INDIRECT, INCIDENTAL, SPECIAL, EXEMPLARY, OR CONSEQUENTIAL DAMAGES (INCLUDING, BUT NOT LIMITED TO, PROCUREMENT OF SUBSTITUTE GOODS OR SERVICES; LOSS OF USE, DATA, OR PROFITS; OR BUSINESS INTERRUPTION) HOWEVER CAUSED AND ON ANY THEORY OF LIABILITY, WHETHER IN CONTRACT, STRICT LIABILITY, OR TORT (INCLUDING NEGLIGENCE OR OTHERWISE) ARISING IN ANY WAY OUT OF THE USE OF THIS SOFTWARE, EVEN IF ADVISED OF THE POSSIBILITY OF SUCH DAMAGE.

NetApp reserves the right to change any products described herein at any time, and without notice. NetApp assumes no responsibility or liability arising from the use of products described herein, except as expressly agreed to in writing by NetApp. The use or purchase of this product does not convey a license under any patent rights, trademark rights, or any other intellectual property rights of NetApp.

The product described in this manual may be protected by one or more U.S. patents, foreign patents, or pending applications.

LIMITED RIGHTS LEGEND: Use, duplication, or disclosure by the government is subject to restrictions as set forth in subparagraph (b)(3) of the Rights in Technical Data -Noncommercial Items at DFARS 252.227-7013 (FEB 2014) and FAR 52.227-19 (DEC 2007).

Data contained herein pertains to a commercial product and/or commercial service (as defined in FAR 2.101) and is proprietary to NetApp, Inc. All NetApp technical data and computer software provided under this Agreement is commercial in nature and developed solely at private expense. The U.S. Government has a nonexclusive, non-transferrable, nonsublicensable, worldwide, limited irrevocable license to use the Data only in connection with and in support of the U.S. Government contract under which the Data was delivered. Except as provided herein, the Data may not be used, disclosed, reproduced, modified, performed, or displayed without the prior written approval of NetApp, Inc. United States Government license rights for the Department of Defense are limited to those rights identified in DFARS clause 252.227-7015(b) (FEB 2014).

#### **Trademark information**

NETAPP, the NETAPP logo, and the marks listed at<http://www.netapp.com/TM>are trademarks of NetApp, Inc. Other company and product names may be trademarks of their respective owners.